## YouTubeを利用する

YouTubeにアップロードされている、さまざまな動画コンテンツ を視聴できます。本機から動画のアップロードを行うこともできま す。

動画を閲覧する

 $\overline{1}$ 

ホーム画面で ... (Google) → ● (YouTube)

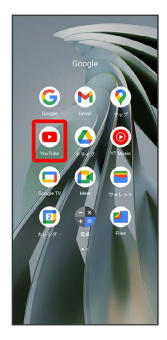

X YouTube画面が表示されます。

・確認画面が表示されたときは、画面の指示に従って操作してくだ さい。

## $\overline{\mathbf{2}}$

動画をタップ

※ 動画が再生されます。